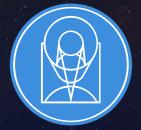

## **STScI** | SPACE TELESCOPE SCIENCE INSTITUTE

**EXPANDING THE FRONTIERS OF SPACE ASTRONOMY** 

## **Planning MOS Observations**

JWST Master Class November 18-22, 2019

Diane Karakla, NIRSpec Instrument Team

## The NIRSpec Micro-shutter Assembly

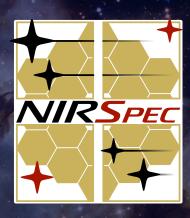

#### NIRSpec MSA for Multi-Object spectroscopy

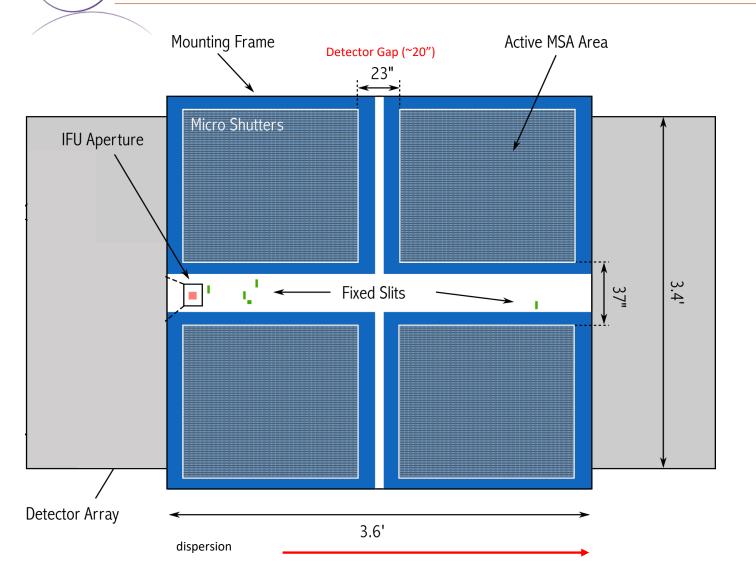

NIRSpec has 2 detectors. There is gap between them (~20").

Spectra are dispersed from left to right, and in many cases, will fall across the gap

The Micro-Shutter Assembly (MSA) is a 4 quadrant array of tiny configurable shutters. The entire array has nearly 250,000 shutters.

The MSA Field of View is ~3.6' x 3.4'

## The MOS Observing Process

## **Multi-Step Process**

To accurately align science sources within the small MSA shutters, NIRSpec MOS mode observations must be **planned and executed at a fixed instrument Aperture Position Angle (APA), assigned by STScl.** Hence, a multi-step planning process.

For the Proposal deadline, use MPT to create placeholder visits to accurately estimate the overheads.

After the TAC, an **APA will be assigned** by STScI.

Flight ready programs are due 8 weeks after the APA is assigned (no NIRCam pre-imaging)

Or, 8 weeks after the NIRCam pre-imaging is observed.

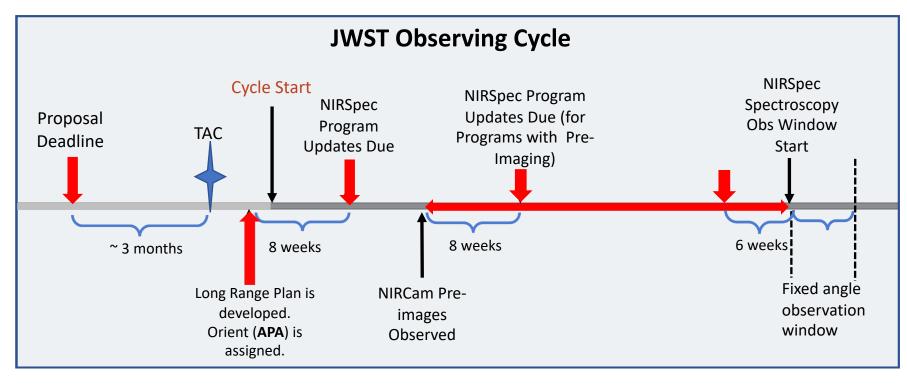

For best success, users should place their NIRCam pre-imaging and NIRSpec observations in different visibility windows to have time to reduce and analyze the NIRCam astrometry.

When that's not possible, program updates will be due a min of 6 weeks in advance of the NIRSpec observing window.

## Positional Accuracies, Target Acq, and Pre-imaging

#### **Pointing Accuracies**

Most MOS science will require accurate astrometry delivered by MSATA (using reference stars). Note that the delivered TA pointing accuracy depends on the input **Catalog relative astrometric accuracy**.

| ТА Туре         | Delivered Pointing<br>Accuracy                        | Catalog Relative<br>Accuracy                                            | Science Goal                                            |  |  |
|-----------------|-------------------------------------------------------|-------------------------------------------------------------------------|---------------------------------------------------------|--|--|
| Optimal (MSATA) | 20 - 25 mas<br>(20 mas is 1/10 <sup>th</sup> shutter) | 5 - 15 mas<br>(HST: ~ 10 mas is possible.<br>NIRCam: 5 mas is the goal) | Best possible photometric<br>accuracy                   |  |  |
| Relaxed (MSATA) | < 50 mas                                              | < 40 mas                                                                | Extended sources, or<br>reduced flux accuracy w/<br>MSA |  |  |
| VERIFY_ONLY     | ~ 100 mas (TBD)                                       | No ref stars required                                                   | Special cases – extended<br>source                      |  |  |

If accurate astrometry is required for the science, and if HST imaging does not exist – request NIRCam preimaging in your Proposal submission. Pre-imaging needs to be fully executable.

#### Target Acquisition Considerations

- Moving targets cannot use MSATA must use WATA instead. WATA does not require pre-imaging, only a good ephemeris.
- For Program Update submissions MPT will be used to select reference stars at the assigned APA that will not be behind MSA bars or in failed shutters. This vetting is done at the Visit level at the first pointing in the Visit.
- MSATA requires defining 5-8 reference stars. Programs using MSATA will be charged a fixed overhead equivalent to an average charge for 8 reference stars.
- 8 reference stars have been determined to be optimal
  - tradeoffs between increased accuracy and overheads.
  - Will be adjusted if needed.
  - Can be increased with permission, for slightly better results.

#### **Pre-imaging with NIRCam**

- Is **imaging** available that is
  - deep enough to identify sources,
  - wide enough to plan ref stars, and
  - accurate enough to plan MOS obs?
- If not -> request NIRCam preimaging in your Proposal.
  - Area should be large enough to allow for any APA for the NIRSpec obs: Ideally 5 x 5 arcmin: typically 2x1 mosaic + dithers to cover the gaps.
  - NIRCam observations must be flight ready at proposal submission.

#### **JAMES WEBB** Space Telescope put FITS background image Select File Users/lubeda/Desktop/mosaic\_ngc5194\_acs\_f814w\_s Catalon on l 100.0 Spec Micro Shutter Array and IFU 47.2 MSA aperture PA IRCam Long and Short Way 47.21 DEC center of NIRCar 75.0 NIRCam aperture PA RCam dither pattern 60.0 IRCam mosaic 110.0 View Timeline 0.099 0.3 0.69 1.5 3.1 6.2 25

#### NIRSpec Observation Visualization Tool (L. Ubeda)

STSCI | SPACE TELESCOPE SCIENCE INSTITUTE

# The MSA Planning Tool in APT

## The MPT Cast

Tom Donaldson Karrie Gilbert Josh Goldberg Tracy Beck **Gary Curtis Rob Hawkins** Alaina Henry Diane Karakla Susan Kassin **Daniel Nemergut** Klaus Pontoppidan Christine Ritchie Sasha Shyrokov David Soderblom Karla Peterson Andrew Spina Emily Wislowski Jeff Valenti

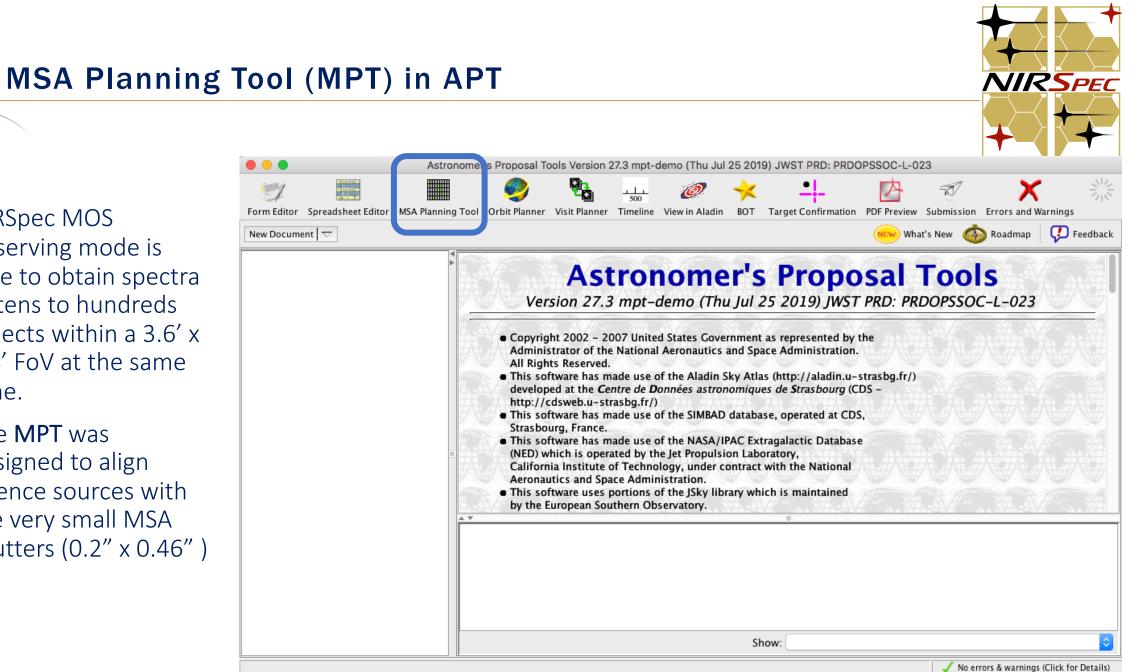

NIRSpec MOS ۲ observing mode is able to obtain spectra of tens to hundreds objects within a 3.6' x 3.4' FoV at the same time.

The **MPT** was designed to align science sources with the very small MSA shutters (0.2" x 0.46")

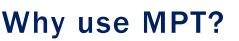

The MSA is a fixed grid (with bars that vignette light from sources behind them)

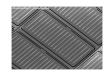

➤ There is a gap between the 2 detectors → missing wavelengths.

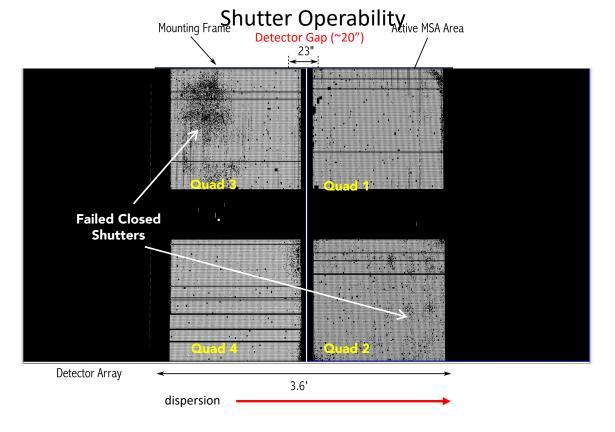

- The MSA has Failed shutters, shorted rows/columns. Shutter status evolves! MPT plans using the most up-todate operability.
- Source positions in MSA require knowledge of optical distortions and velocity aberrations at a planned Aperture Position Angle.

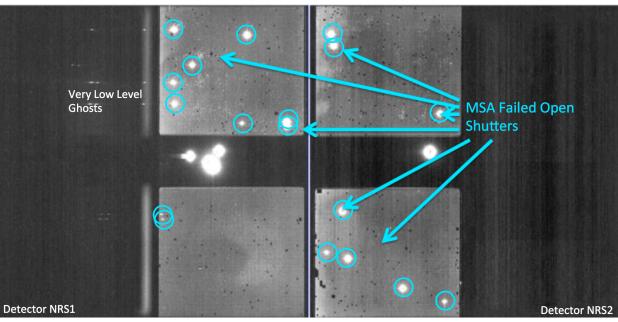

#### MSA failed open shutters

#### What's needed to run the MSA Planning Tool?

- An internet connection:
  - > to access the most up-to-date MSA shutter operability
  - > To check for Guide Stars during planning
- A <u>complete and accurate</u> astrometric Catalog
  - With accurate source positions (< 15 mas relative accuracy) may require pre-Imaging with NIRCam
- MPT produces: "Plans" with Pointings, MSA configurations, Target Sets
- One or multiple plans can be selected and made into an Observation

# The Source Catalog

**Source Catalog Requirements** 

The first step to creating a NIRSpec MOS observation is to create a complete catalog of sources. The catalog should include all known sources in the field.

- The source catalog is an ASCII file
- It must contain J2000 RA and Dec expressed in degrees or hexadecimal units.
- It cannot have duplicate IDs nor NULL entries.
- A header is optional. The header is marked with "#".

Because of the small size of the shutters (just 200 mas in width) the relative positional accuracy of the planning catalog must be **between 5 and 50 mas**.

| ID | RA                  | DEC         | Size | Red | shift | Reference | Stellarity | MAG_F160W | NRS_F110W | NRS_F140X | NRS_CLEAR | W |
|----|---------------------|-------------|------|-----|-------|-----------|------------|-----------|-----------|-----------|-----------|---|
|    | 23796 03 32 39.0842 | -27 46 1.79 |      | 0   | 1.415 | Yes       | 0.92       | 20.122    | 20.674    | 20.366    | 20.122    |   |
|    | 54454 03 32 35.5075 | -27 46 26.1 | 3    | 0   | 1.268 | Yes       | 0.03       | 20.384    | 20.845    | 20.474    | 20.384    |   |
|    | 22410 03 32 39.8827 | -27 47 15.0 | 6    | 0   | 1.107 | Yes       | 0.03       | 20.711    | 21.199    | 20.786    | 20.711    |   |
|    | 24439 03 32 37.1930 | -27 46 8.08 |      | 0   | 1.101 | Yes       | 0.03       | 19.494    | 20.254    | 19.672    | 19.494    |   |
|    | 23546 03 32 38.4836 | -27 47 2.42 |      | 0   | 0.919 | Yes       | 0.03       | 20.088    | 20.785    | 20.261    | 20.088    |   |
|    | 21268 03 32 42.4216 | -27 47 58.8 | 0    | 0   | 0.779 | Yes       | 0.94       | 17.811    | 18.026    | -99       | 17.811    |   |
|    | 22990 03 32 38.7749 | -27 47 32.1 | 4    | 0   | 0.767 | Yes       | 0.03       | 20.286    | 20.695    | 20.415    | 20.286    |   |
|    | 21840 03 32 37.3079 | -27 47 29.3 | 6    | 0   | 0.708 | Yes       | 0.03       | 18.793    | 19.473    | 18.966    | 18.793    |   |
|    | 22951 03 32 40.6729 | -27 47 30.9 | 9    | 0   | 0.692 | Yes       | 0.03       | 20.163    | 20.839    | 20.34     | 20.163    |   |
|    | 24350 03 32 38.4386 | -27 46 31.9 | 0    | 0   | 0.69  | Yes       | 0.03       | 20.68     | 21.324    | 20.855    | 20.68     |   |
|    | 24353 03 32 38.5957 | -27 46 31.3 | 6    | 0   | 0.663 | Yes       | 0.03       | 20.768    | 21.177    | 20.893    | 20.768    |   |
|    | 21298 03 32 39.2188 | -27 47 58.3 | 6    | 0   | 0.662 | Yes       | 0.03       | 19.618    | 20.265    | 19.785    | 19.618    |   |
|    | 21281 03 32 35.7539 | -27 47 58.8 | 2    | 0   | 0.66  | Yes       | 0.03       | 19.35     | 19.991    | 19.507    | 19.35     |   |
|    | 23847 03 32 38.7915 | -27 46 48.9 | 0    | 0   | 0.657 | Yes       | 0.03       | 20.287    | 20.927    | 20.451    | 20.287    |   |
|    | 22428 03 32 41.4054 | -27 47 17.1 | 7    | 0   | 0.612 | Yes       | 0.03       | 19.596    | 20.241    | 19.767    | 19.596    |   |
|    | 24587 03 32 40.7814 | -27 46 15.6 | 9    | 0   | 0.571 | Yes       | 0.03       | 19.482    | 19.901    | 19.615    | 19.482    |   |
|    | 24348 03 32 38.9675 | -27 46 30.2 | 3    | 0   | 0.447 | Yes       | 0.03       | 20.152    | 20.541    | 20.258    | 20.152    |   |
|    | 24685 03 32 41.7599 | -27 46 19.4 | 0    | 0   | 0.383 | Yes       | 0.04       | 20.047    | 20.635    | 20.189    | 20.047    |   |
|    | 21671 03 32 38.0057 | -27 47 41.7 | 1    | 0   | 0.253 | Yes       | 1          | 18.276    | 18.562    | 18.369    | 18.276    |   |

## Starting from scratch in APT

| • • •               |                              | Astronome         | 's Proposal Too                                                                                                    | ls Version 2                                                                                                    | 27.3 mpt-o                                                                                                    | demo (Thu Ju                                                                                                    | 25 2019                                                                                                    | ) JWST PRD: PR                       | DOPSSOC-L-(                                                                                      | )23          |                          |             |
|---------------------|------------------------------|-------------------|----------------------------------------------------------------------------------------------------|----------------------------------------------------------------------------------------------------|----------------------------------------------------------------------------------------------------|----------------------------------------------------------------------------------------------------|----------------------------------------------------------------------------------------------------|--------------------------------------|--------------------------------------------------------------------------------------------------|--------------|--------------------------|-------------|
| التي<br>Earm Editor |                              |                   | Orbit Planner )                                                                                                    |                                                                                                    |                                                                                                    | Ø.                                                                                                    |                                                                                                    |                                      |                                                                                                  | Submission   | Errors and Warnings      | 202         |
| FormEditor          | spreadsneet Editor           | MSA Planning Tool | Orbit Planner V                                                                                                    | risit Planner                                                                                                    | Timeline                                                                                                    | view in Aladin                                                                                                    | BOT                                                                                                    | Target Confirmation                  | -                                                                                                |              |                          |             |
| New Doc             |                              |                   |                                                                                                    |                                                                                                    |                                                                                                    |                                                                                                    |                                                                                                    |                                      | WEW Wh                                                                                           | at's New 🏼 🎯 | Roadmap 🥠                | Feedback    |
|                     | IST Proposal<br>WST Proposal |                   | <ul> <li>Copyright<br/>Administr<br/>All Rights</li> <li>This softw<br/>developed<br/>http://cd:</li> <li>This softw<br/>Strasbour</li> <li>This softw<br/>(NED) whi<br/>California<br/>Aeronauti</li> <li>This softw<br/>by the Euu</li> <li>This prod</li> <li>This prod</li> </ul> | 2002 - 20<br>ator of the<br>Reserved.<br>vare has m<br>d at the Ce<br>sweb.u-str<br>vare has m<br>g, France.<br>vare has m<br>ch is opera.<br>Institute c<br>cs and Spa<br>vare uses p<br>opean Sou<br>uct include<br>ww.apache | <b>B</b> mpt-c<br>007 Unite<br>National<br>ade use of<br>rasbg.fr/)<br>ade use of<br>ated by th<br>of Techno<br>ace Admir<br>portions of<br>thern Ob<br>es code li<br>es softwa<br>.org/). | demo (Th<br>d States Gove<br>l Aeronautics<br>of the Aladin<br>onnées astro<br>of the SIMBAE<br>of the NASA/I<br>ne Jet Propuls<br>ology, under o<br>ology, under o<br>nistration.<br>of the JSky lik<br>servatory.<br>censed from<br>re developed | ernment a<br>and Space<br>Sky Atlass<br>homiques<br>database<br>PAC Extr<br>ion Labor<br>ontract v<br>rary whice<br>RSA Data<br>by the A | with the Nationa<br>th is maintained | ST PRD: PR<br>ovy the<br>on.<br>u-strasbg.fr/)<br>(CDS -<br>CDS,<br>ase<br>al<br>t<br>Foundation | RDOPSSOC     |                          |             |
|                     |                              |                   |                                                                                                    |                                                                                                    |                                                                                                    |                                                                                                    |                                                                                                    |                                      |                                                                                                  |              |                          |             |
|                     |                              |                   |                                                                                                    |                                                                                                    |                                                                                                    |                                                                                                    |                                                                                                    |                                      |                                                                                                  |              |                          |             |
|                     |                              |                   |                                                                                                    |                                                                                                    |                                                                                                    |                                                                                                    | Sho                                                                                                    | ow:                                  |                                                                                                  |              |                          |             |
|                     |                              |                   |                                                                                                    |                                                                                                    |                                                                                                    |                                                                                                    |                                                                                                    |                                      |                                                                                                  | 🗸 No err     | ors & warnings (Click fo | or Details) |

#### Load the Catalog as an MSA Catalog Target

| Notice that | Astronomer's Proposal Tools Version 27.3 mpt-demo (Thu Jul 25 2019) JWST PRD: PRDOPSSOC-L-023 - JWST Draft Proposal (Unsaved)                                                                                                    |                                                                                                    |  |  |  |  |  |  |  |  |  |  |  |
|-------------|----------------------------------------------------------------------------------------------------|----------------------------------------------------------------------------------------------------|--|--|--|--|--|--|--|--|--|--|--|
| we are in   |                                                                                                    | 🥏 🎭 🝻 🥟 🔸 斗 💁 🗹 🕨 🥮 🌟                                                                                                    |  |  |  |  |  |  |  |  |  |  |  |
|             | Form Editor Spreadsheet Editor MSA Planning                                                                                                    | Tool Orbit Planner Visit Planner Timeline View in Aladin BOT Target Confirmation PDF Preview Submission Run All Tools Stop |  |  |  |  |  |  |  |  |  |  |  |
| the Form    | New JWST Proposal $\bigtriangledown$ New $\bigtriangledown$                                                                                                    | What's New 🧑 Roadmap 🖓 Feedback                                                                                            |  |  |  |  |  |  |  |  |  |  |  |
| Editor      | <ul> <li>JWST Draft Proposal (Unsaved)</li> <li>Ø Proposal Information</li> </ul>                                                                                                    | 🕼 Targets of JWST Draft Proposal (Unsaved)                                                                                 |  |  |  |  |  |  |  |  |  |  |  |
|             | Imposed minimized       Imposed minimized       Impos | Targets                                                                                                    |  |  |  |  |  |  |  |  |  |  |  |
|             | 👗 Unnamed PI<br>🞽 Unnamed Col                                                                                                    | Fixed Target Resolver Resolve a target name or position                                                                    |  |  |  |  |  |  |  |  |  |  |  |
|             | Constructions                                                                                                    | New Fixed Target Create a new Fixed Target                                                                                 |  |  |  |  |  |  |  |  |  |  |  |
|             | Source Observation Links                                                                                                    | New Target Group Create a new Target Group                                                                                 |  |  |  |  |  |  |  |  |  |  |  |
|             |                                                                                                    | New Solar System Target Create a new Solar System Target                                                                   |  |  |  |  |  |  |  |  |  |  |  |
|             |                                                                                                    | Create a new Generic Target                                                                                                |  |  |  |  |  |  |  |  |  |  |  |
|             |                                                                                                    | Import MSA Source Catalog Import a source catalog to use in MSA Planning                                                   |  |  |  |  |  |  |  |  |  |  |  |
|             |                                                                                                    | Import Targets Import Fixed Targets from whitespace, CSV, TSV, or VOTable                                                  |  |  |  |  |  |  |  |  |  |  |  |
|             |                                                                                                    | Click                                                                                                    |  |  |  |  |  |  |  |  |  |  |  |
|             |                                                                                                    | Edit Unnamed Col <                                                                                                    |  |  |  |  |  |  |  |  |  |  |  |
|             | <u>,                                     </u>                                                                                                    | 9 errors & warnings (Click for Details)                                                                                    |  |  |  |  |  |  |  |  |  |  |  |

Load the Catalog as an MSA Catalog Target

•

•

#### Browse and select MSA Source Importer the Catalog file. Weights can File to Import Users/dkarakla/Desktop/Rafel\_2015\_HUDF\_small\_ALLref\_random.txt Browse... Choose a name and be used to Catalog Name Rafel\_2015\_HUDF\_small\_ALLref\_random file format Whitespace Separated prioritize the File Format Here is some of the content of the selected file: targets. Higher CHISQ2\_BPZ STAR WEIGHT ZMAX\_BPZ ODDS\_BPZ weights are for MPT tries to identify 1.52 0.996 1.241 0 3 0.995 0.096 1.36 the type of data in more 1.2 0.995 0.1 each column interesting Weight Ignore Ignore gnore Ignore targets. CHISQ2\_BPZ Hubble UDF Small Points North Hubble UDF Omega Centauri Cancel Import

A window will pop up...

Click

#### **Catalog declarations and making Candidate Sets**

#### MPT complains because:

- The target is not used in the proposal (yet! – It's just a warning)
- 2) We must specify the astrometric accuracy
- 3) We must tell MPT if we need pre-imaging or not:
- If NIRCam pre-imaging will be done **in this program**, it is linked here for archival purposes.

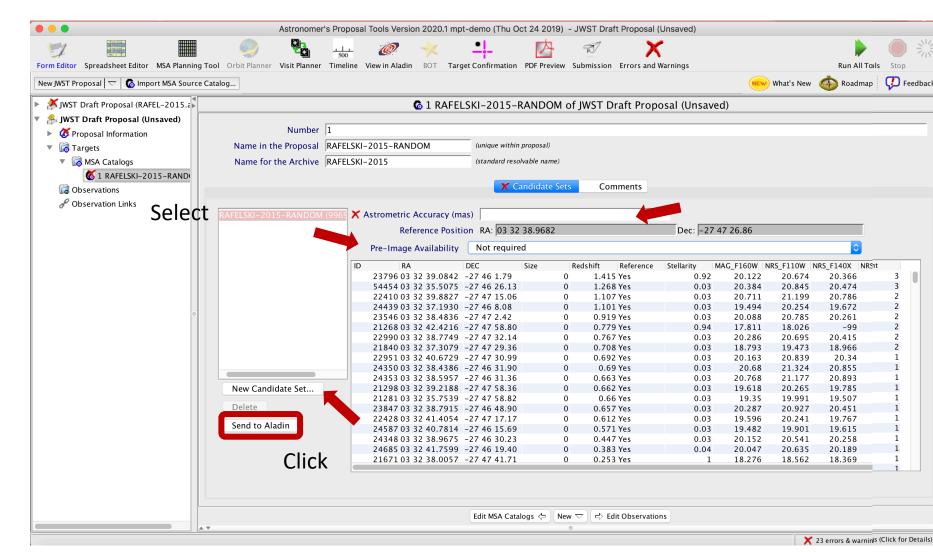

Notice that we are in the Form Editor

#### **Catalog sources displayed in Aladin**

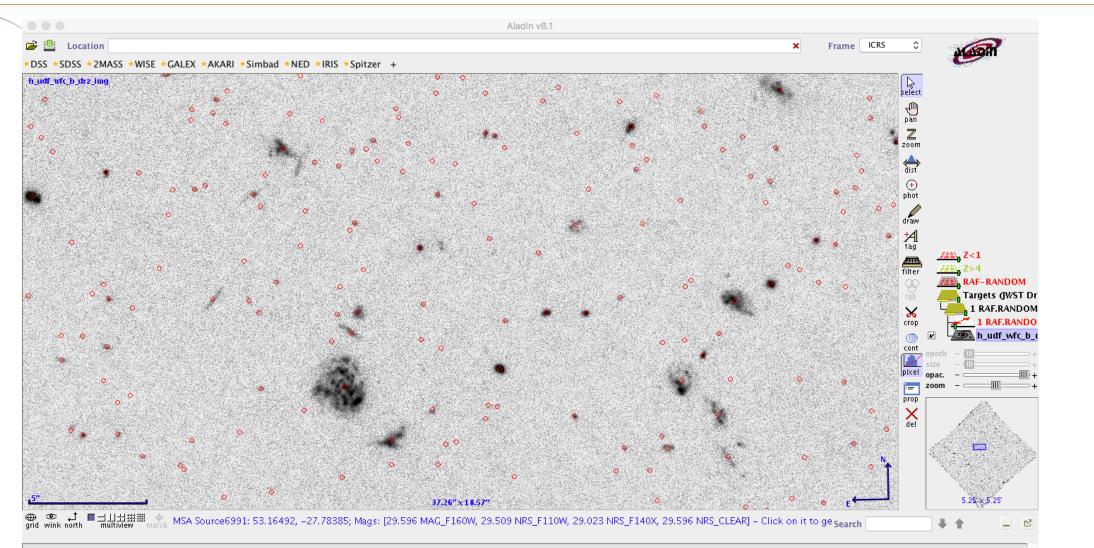

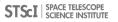

**MSA Catalog Target** 

The MSA Catalog Target is now in the Targets Folder

> Highlight/select the Catalog to see its data

|        |                                                                     | 🙍 Astronomer's Propos                  | al Tools Version 2020.1 mpt-d              | emo (Thu Oct 24 2    | 019) - JWST  | Draft Proposal (RAF    | EL-2015.aptx | )                |                  |                  |                            |
|--------|---------------------------------------------------------------------|----------------------------------------|--------------------------------------------|----------------------|--------------|------------------------|--------------|------------------|------------------|------------------|----------------------------|
|        | Form Editor Spreadsheet Editor MSA Planning                         | Tool Orbit Planner Visit Planner Timel | L 🩋 🔆                                      |                      | No.          | mission Errors and W   | arnings      |                  |                  | Run All          | Tools Stop                 |
|        | New Document   $\bigtriangledown$   <b>6</b> Import MSA Source Cata |                                        | ne view in Aladin BOT Targ                 | et commination PDP   | Freview Subi |                        | arnings      | (NEW             | What's New       | -                |                            |
|        | V 🍰 JWST Draft Proposal (RAFEL-201                                  |                                        | <b>6</b> 1 DAE                             |                      |              |                        | 2015         | 、                |                  |                  |                            |
|        |                                                                     |                                        | VO I RAF                                   | EL-2015 of JW:       | ST Draft Pi  | roposal (RAFEL-        | 2015.aptx    | )                |                  |                  |                            |
|        | Ø Proposal Information                                              |                                        |                                            |                      |              |                        |              |                  |                  |                  |                            |
|        | 🔻 🙀 Targets                                                         | Number 1                               |                                            |                      |              |                        |              |                  |                  |                  |                            |
|        | MSA Catalogs                                                        | Name in the Proposal RAFE              | -2015                                      | (unique within prope | osal)        |                        |              |                  |                  |                  |                            |
| he     | C 1 RAFEL-2015                                                      | Name for the Archive RAFE              | -2015                                      | (standard resolvable | e name)      |                        |              |                  |                  |                  |                            |
|        | <ul> <li>Constructions</li> <li>Observation Folder</li> </ul>       |                                        |                                            | Candi                | date Sets    | Comments               |              |                  |                  |                  |                            |
|        | <ul> <li>G140M-step10-cat (Obs</li> </ul>                           |                                        |                                            | Carran               | uute sets    | connents               |              |                  |                  |                  |                            |
|        | RISM-step10-cat (Obs                                                | RAFEL-2015 (9969 sources)              | Astrometric Accuracy (ma                   | as) 10.0             |              |                        | -            |                  |                  |                  |                            |
|        | PRISM-step10-z5-fillers                                             | Z>5 (344 sources)                      |                                            | on RA: 03 32 38.9    | 0682         |                        | Dec: -27     | 47 26 86         |                  |                  | n                          |
|        | observation Links                                                   | Z>3 (3056 sources)                     | Pre-Image Availability                     | Not required         | 9082         |                        | Dec. j=27    | 47 20.80         |                  |                  |                            |
|        |                                                                     |                                        |                                            |                      |              |                        |              |                  |                  |                  |                            |
| :he    |                                                                     |                                        |                                            | DEC Size             |              |                        |              | _                | _                | _                | NRS_CLEAR W                |
|        |                                                                     |                                        | 23796 03 32 39.0842<br>54454 03 32 35.5075 |                      | 0            | 1.415 Yes<br>1.268 Yes | 0.92         | 20.122<br>20.384 | 20.674<br>20.845 | 20.366<br>20.474 | 20.122                     |
| data   |                                                                     |                                        | 22410 03 32 39.8827                        |                      | 0            | 1.208 Yes              | 0.03         | 20.384           | 20.845           | 20.474           | 20.384                     |
| s data |                                                                     |                                        | 24439 03 32 37.1930                        |                      | 0            | 1.101 Yes              | 0.03         | 19.494           | 20.254           | 19.672           | 19.494                     |
|        |                                                                     |                                        | 23546 03 32 38.4836                        |                      | ů<br>0       | 0.919 Yes              | 0.03         | 20.088           | 20.785           | 20.261           | 20.088                     |
|        |                                                                     |                                        | 21268 03 32 42.4216                        |                      | 0            | 0.779 Yes              | 0.94         | 17.811           | 18.026           | -99              | 17.811                     |
|        |                                                                     |                                        | 22990 03 32 38.7749                        |                      | 0            | 0.767 Yes              | 0.03         | 20.286           | 20.695           | 20.415           | 20.286                     |
|        |                                                                     |                                        | 21840 03 32 37.3079                        |                      | 0            | 0.708 Yes              | 0.03         | 18.793           | 19.473           | 18.966           | 18.793                     |
|        |                                                                     |                                        | 22951 03 32 40.6729                        |                      | 0            | 0.692 Yes              | 0.03         | 20.163           | 20.839           | 20.34            | 20.163                     |
|        |                                                                     |                                        | 24350 03 32 38.4386                        | -27 46 31.90         | 0            | 0.69 Yes               | 0.03         | 20.68            | 21.324           | 20.855           | 20.68                      |
|        |                                                                     | New Candidate Set                      | 24353 03 32 38.5957                        |                      | 0            | 0.663 Yes              | 0.03         | 20.768           | 21.177           | 20.893           | 20.768                     |
|        |                                                                     |                                        | 21298 03 32 39.2188                        |                      | 0            | 0.662 Yes              | 0.03         | 19.618           | 20.265           | 19.785           | 19.618                     |
|        |                                                                     | Delete                                 | 21281 03 32 35.7539                        | -27 47 58.82         | 0            | 0.66 Yes               | 0.03         | 19.35            | 19.991           | 19.507           | 19.35                      |
|        |                                                                     |                                        | 23847 03 32 38.7915                        | -27 46 48.90         | 0            | 0.657 Yes              | 0.03         | 20.287           | 20.927           | 20.451           | 20.287                     |
|        |                                                                     | Send to Aladin                         | 22428 03 32 41.4054                        | -27 47 17.17         | 0            | 0.612 Yes              | 0.03         | 19.596           | 20.241           | 19.767           | 19.596                     |
|        |                                                                     |                                        | 24587 03 32 40.7814                        | -27 46 15.69         | 0            | 0.571 Yes              | 0.03         | 19.482           | 19.901           | 19.615           | 19.482                     |
|        |                                                                     |                                        | 24348 03 32 38.9675                        | -27 46 30.23         | 0            | 0.447 Yes              | 0.03         | 20.152           | 20.541           | 20.258           | 20.152                     |
|        |                                                                     |                                        | 24685 03 32 41.7599                        | -27 46 19.40         | 0            | 0.383 Yes              | 0.04         | 20.047           | 20.635           | 20.189           | 20.047                     |
|        |                                                                     |                                        | 21671 03 32 38.0057                        | -27 47 41.71         | 0            | 0.253 Yes              | 1            | 18.276           | 18.562           | 18.369           | 18.276                     |
|        |                                                                     |                                        | L                                          |                      |              |                        |              |                  |                  |                  |                            |
|        |                                                                     |                                        |                                            | Edit MSA Catalogs    | <⊐ New ▽     | Edit Observation       | s            |                  |                  |                  |                            |
|        |                                                                     | *                                      |                                            |                      | 0            |                        |              |                  |                  |                  |                            |
|        |                                                                     |                                        |                                            |                      |              |                        |              |                  | ×                | 12 errors & wa   | rnings (Click for Details) |

#### Source Catalog at Program Update

- For (later) program update submission
   MPT needs magnitudes
   in TA filters to properly
   define the reference
   stars.
- There will be a tool for creating this data by converting HST magnitudes (it will be made available in time for updates).

| 1 | Astrometric Accuracy (ma | as)  10.0    |         |       |           |                   |             |           |           |           |
|---|--------------------------|--------------|---------|-------|-----------|-------------------|-------------|-----------|-----------|-----------|
|   | Reference Positi         | on RA: 03 32 | 38.9682 |       |           | Dec: -            | 27 47 26.86 |           |           |           |
|   | Pre-Image Availability   | Not require  | d       |       |           |                   |             |           |           |           |
| ) | RA                       | DEC          | Size    | Redsh | nift Refe | erence Stellarity | MAG_F160W   | NRS_F110W | NRS_F140X | NRS_CLEAR |
|   | 23796 03 32 39.0842      | -27 46 1.79  |         | 0     | 1.415 Yes | 0.9               | 92 20.12    | 2 20.674  | 20.366    | 5 20.122  |
|   | 54454 03 32 35.5075      | -27 46 26.13 |         | 0     | 1.268 Yes | 0.0               | 20.38       | 20.845    | 20.474    | 20.384    |
|   | 22410 03 32 39.8827      | -27 47 15.06 |         | 0     | 1.107 Yes | 0.                | 20.71       | 1 21.199  | 20.786    | 5 20.711  |
|   | 24439 03 32 37.1930      | -27 46 8.08  |         | 0     | 1.101 Yes | 0.                | 03 19.49    | 4 20.254  | 19.672    | 19.494    |
|   | 23546 03 32 38.4836      | -27 47 2.42  |         | 0     | 0.919 Yes | 0.0               | 03 20.08    | 8 20.785  | 20.261    | 20.088    |
|   | 21268 03 32 42.4216      | -27 47 58.80 |         | 0     | 0.779 Yes | 0.9               | 94 17.81    | 1 18.026  | -99       | ) 17.811  |
|   | 22990 03 32 38.7749      | -27 47 32.14 |         | 0     | 0.767 Yes | 0.0               | 03 20.28    | 20.695    | 20.415    | 20.286    |
|   | 21840 03 32 37.3079      | -27 47 29.36 |         | 0     | 0.708 Yes | 0.                | 03 18.79    | 3 19.473  | 18.966    | 5 18.793  |
|   | 22951 03 32 40.6729      | -27 47 30.99 |         | 0     | 0.692 Yes | 0.0               | 03 20.16    | 20.839    | 20.34     | 20.163    |
|   | 24350 03 32 38.4386      | -27 46 31.90 |         | 0     | 0.69 Yes  | 0.0               | 20.6        | 8 21.324  | 20.855    | 20.68     |
|   | 24353 03 32 38.5957      | -27 46 31.36 |         | 0     | 0.663 Yes | 0.0               | 03 20.76    | 8 21.177  | 20.893    | 20.768    |
|   | 21298 03 32 39.2188      | -27 47 58.36 |         | 0     | 0.662 Yes | 0.0               | 03 19.61    | 8 20.265  | 19.785    | 19.618    |
|   | 21281 03 32 35.7539      | -27 47 58.82 |         | 0     | 0.66 Yes  | 0.0               | 03 19.3     | 5 19.991  | 19.507    | / 19.35   |
|   | 23847 03 32 38.7915      | -27 46 48.90 |         | 0     | 0.657 Yes | 0.0               | 20.28       | 20.927    | 20.451    | 20.287    |
|   | 22428 03 32 41.4054      | -27 47 17.17 |         | 0     | 0.612 Yes | 0.0               | 03 19.59    | 20.241    | 19.767    | 7 19.596  |
|   | 24587 03 32 40.7814      | -27 46 15.69 |         | 0     | 0.571 Yes | 0.0               | 03 19.48    | 2 19.901  | 19.615    | 19.482    |
|   | 24348 03 32 38.9675      | -27 46 30.23 |         | 0     | 0.447 Yes | 0.0               |             |           | 20.258    | 3 20.152  |
|   | 24685 03 32 41.7599      | -27 46 19.40 |         | 0     | 0.383 Yes | 0.0               | 04 20.04    | 20.635    | 20.189    | 20.047    |
|   | 21671 03 32 38.0057      | -27 47 41.71 |         | 0     | 0.253 Yes |                   | 1 18.27     | 5 18.562  | 18.369    | 18.276    |

Edit MSA Catalogs 🗇 🛛 New 🔽 🗖 Edit Observations

# The MSA Planning Tool

## **The MPT Planner**

Select the MSA Planning Tool in the APT toolbar –

Select the **Planner** tab. The Planner is where you design plans for your MOS observation.

- Choose the Primary Candidates (and Filler Candidates)
- Choose an APA (place holder or assigned from STScl)
- Choose the slitlet configuration
- Choose the source centering constraints

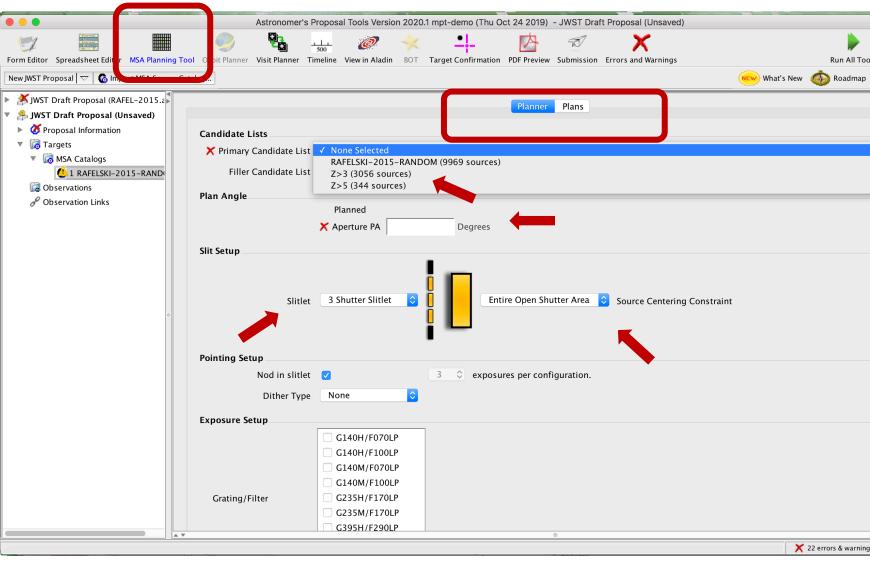

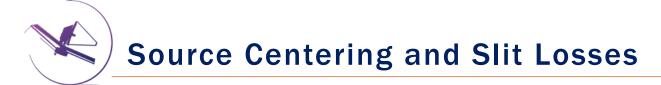

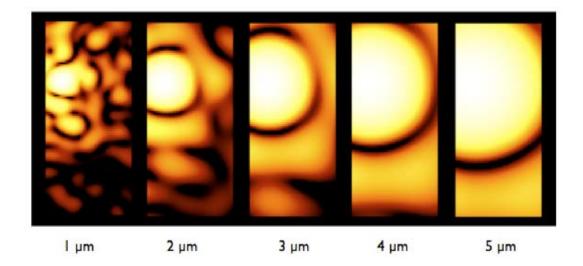

Slit throughput or slit loss is a function of wavelength and the relative placement of the science source in the MSA shutter **Source Centering Constraint** 

A tighter constraint yields more accurate photometry and higher flux, but may reduce the number of observable targets. Important for point sources.

| Source Centering Constraint                                     | Figure† | Minimum<br>Relative Flux<br>Transmission at<br>2.95 µm <sup>††</sup> | Margin<br>(milli-arcsec) |
|-----------------------------------------------------------------|---------|----------------------------------------------------------------------|--------------------------|
| <i>Unconstrained</i><br>(sources can be behind the MSA<br>bars) |         | 12%                                                                  | 0                        |
| <i>Entire Open Shutter Area</i> (default)                       |         | 30%                                                                  | 38                       |
| Midpoint                                                        |         | 62%                                                                  | 59                       |
| Constrained                                                     |         | 75%                                                                  | 72                       |
| Tightly Constrained                                             |         | 85%                                                                  | 91                       |

## **Benefits of dithering**

In addition to improving the sampling of the PSF and correcting for hot/bad pixels, dithering helps with:

- Improved background subtraction (Nodding)
- Recovers important wavelengths that could fall in the detector gap (Fixed dither)
- Mitigates effects of light leakage through the MSA
- Dithers also help to observe additional sources behind bars or mounting plate.
- MPT takes dithers into account and will attemt to observe as many sources as possible at all dithers.

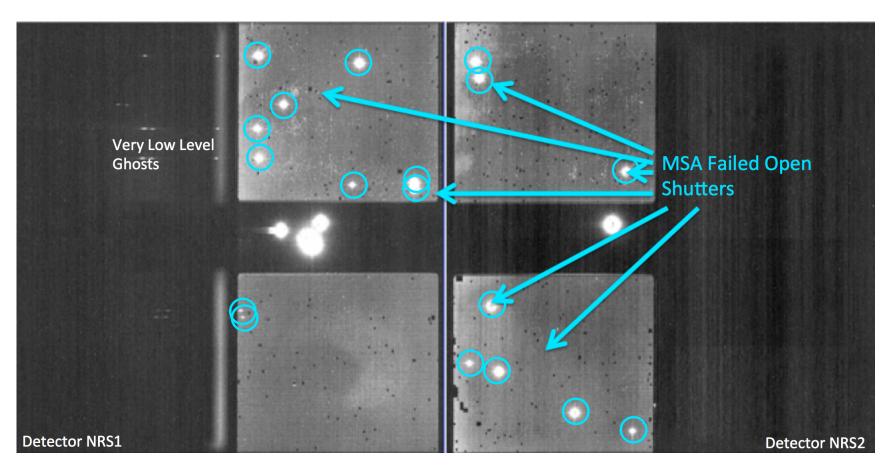

#### Specifying Dithers and Nods in the MPT Planner

The **Planner** is where you decide how to dither:

<u>Nodding</u> moves the sources within the slitlet – no shutter reconfiguration

<u>Fixed Dither</u> moves the sources by a finite number of shutters specified by the user along the dispersion and/or the cross-dispersion direction.

Nodding and dithering can be used together or independently.

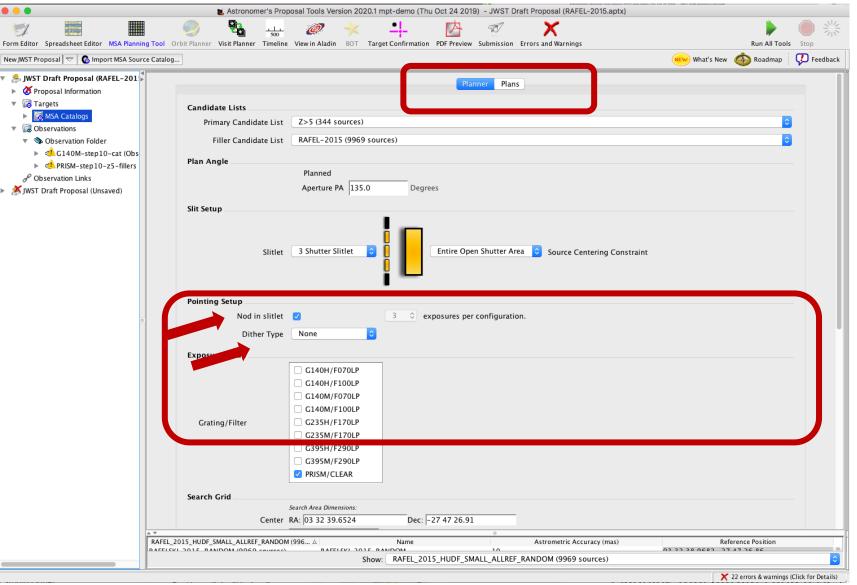

#### A few more options, and then Create a Plan in MPT

Grating and Filter combination must be selected in the Planner (each has different masking to prevent spectral overlaps).

Can select **"Use Weights"** and **"Enable Monte Carlo"** to test randomly shuffled ordering of sources.

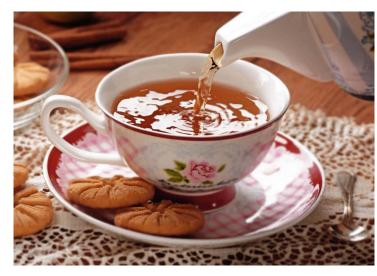

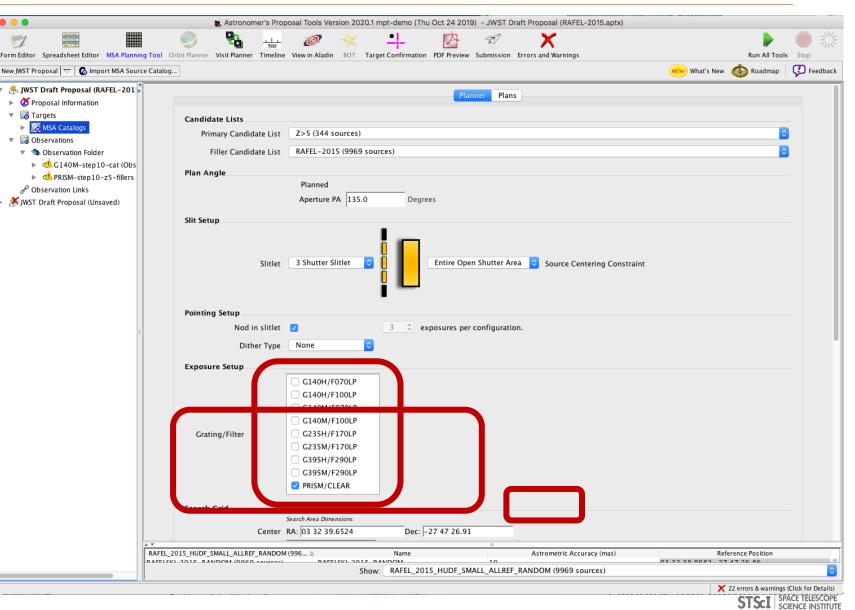

**MSA** Operability: Failed shutters and shorts

Some of the MSA shutters are not operable...

**Failed Closed** shutters affect sources that may happen to fall into them.

**Shorts** between columns and rows can occur, but are expected to be fairly stable.

Failed Open shutters have the most severe impact on the observations, and can prohibit observing sources over a sizeable area. Unintended spoilers can contaminate spectra of planned sources.

At each test pointing, MPT plans around failed shutters and shorts and searches for the optimal configuration. The latest operability information is used.

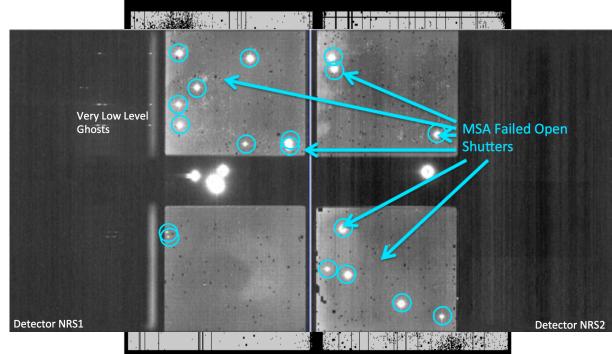

# How MPT works

- The Catalog sources are mapped to the MSA plane.
- MPT creates a grid of test pointings over the area of the Primary candidate list using the user-specified search grid parameters.
- At each test pointing, MPT checks each source in the Primary list (in the order given) to find those that are in operable shutters and within constraints set in the Planner, and that present no conflict to other selected sources. These checks are done at all of the points in the user-specified dither pattern before accepting a source.
- At each test pointing, the weights of all observable primary sources in an MSA configuration are summed. These steps are repeated at each test pointing. The result is a Heatmap.

#### Heatmap: Every point is the sum of source weights

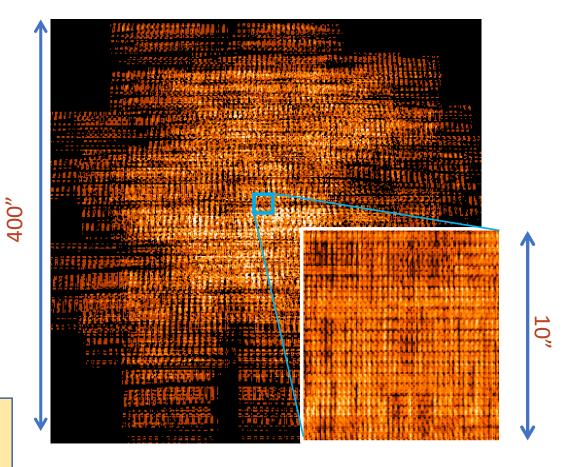

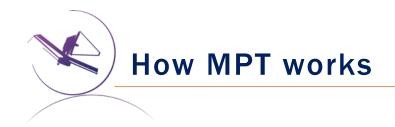

- The "best" pointing is selected. (Or, a set of pointings, if dithers were specified.)
- A Plan is created in MPT.
  - Plans have Pointings, a set of sources that will be observed, and associated MSA configurations.
- One or more Plans are selected by the user and made into an **Observation**.

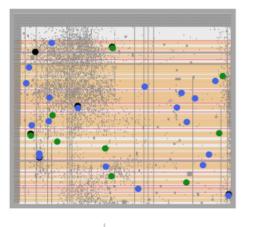

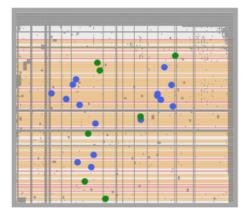

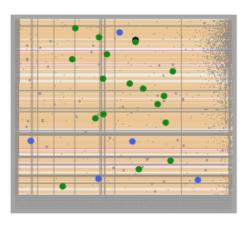

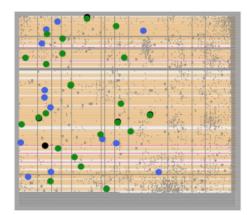

#### **Examine and Visualize Plan Results**

Examine plan results in the **Plans pane** of MPT

- MSA shutter view
- Collapsed shutter view

| •••                                                   | 💼 Astronor                        | mer's Proposal To    | ols Version 2020   | .1 mpt-demo (Thu Oct                       | 24 2019) - JWST Dr | aft Proposal (RAFEL-2015.aptx)                 |                          |                           |                  |
|-------------------------------------------------------|-----------------------------------|----------------------|--------------------|--------------------------------------------|--------------------|------------------------------------------------|--------------------------|---------------------------|------------------|
| 1                                                     | 🧼 📴                               | <u></u>              | 🦻 🔸                | <u>•</u> !                                 | 内 12               | X                                              |                          | <b>)</b>                  | No. 10           |
| Form Editor Spreadsheet Editor MSA Planning Tool      | Orbit Planner Visit Planner       |                      | Aladin BOT T       | arget Confirmation PDF                     | Preview Submission |                                                |                          | Run All Tools             | Stop             |
| New JWST Proposal 🗢 🔞 Import MSA Source Catalo        | ·g                                |                      |                    |                                            |                    |                                                | What's New               | 🍈 Roadmap 🛛 🤇             | Feedback         |
| 🔻 🝰 JWST Draft Proposal (RAFEL-201                    |                                   |                      |                    |                                            | Planner Plans      |                                                |                          |                           |                  |
| Oroposal Information                                  |                                   |                      |                    |                                            |                    |                                                |                          |                           |                  |
| <ul> <li>Targets</li> <li>MSA Catalogs</li> </ul>     | Plan Selection # Plan             |                      | 4.5 6              | 14 Europ                                   |                    | # Delmann Courses                              | the Constant of Sectors  | E                         |                  |
| Governations                                          | 1 G140M-step10                    |                      | # Configs<br>1     | # Expo<br>3                                | sures              | # Primary Sources<br>63                        | # Secondary Sources<br>0 | Export<br>Export          |                  |
| Solution Folder                                       | 2 G140M-step10<br>3 PRISM-step10- |                      | 1                  | 3                                          |                    | 35<br>56                                       | 27<br>55                 | Export<br>Export          |                  |
| ► ▲ G140M-step10-cat (Obs ► ▲ PRISM-step10-z5-fillers |                                   |                      |                    |                                            |                    |                                                |                          |                           |                  |
| P Observation Links                                   |                                   |                      |                    |                                            |                    |                                                |                          |                           |                  |
|                                                       |                                   |                      |                    |                                            |                    |                                                |                          |                           |                  |
|                                                       | Select multiple plans to r        | review them in combi | nation.            |                                            |                    |                                                |                          |                           |                  |
|                                                       |                                   | Create Obser         | vation Up          | date Observation                           | Import Plan(s)     | Describe Plan(s)                               | Delete Plan(s)           |                           |                  |
|                                                       | Pointings                         |                      |                    |                                            |                    |                                                |                          |                           |                  |
|                                                       | # Plan                            | Name                 | RA De              | c RA (HMS)                                 | Dec (DMS)          | APA Grating Target                             |                          | end to Export             |                  |
|                                                       | # number                          |                      |                    | 7.7888441 03 32 40.                        |                    | 134.996614 PRISM/ 123                          | weight<br>14187 Show     | Sen Export                |                  |
|                                                       | 2 3                               | cleln2 5             | 3.1695414 -2       | 7.7887403 03 32 40.<br>7.7889480 03 32 40. | 6827 47 19.4       | 134.996668 PRISM/ 117<br>134.996559 PRISM/ 119 |                          | Sen Export<br>Export      |                  |
|                                                       | 5 5                               |                      | 5.1097702  -2      | 7.7889480 05 52 40.                        | /4  -2/ 4/ 20.2    | 134.330333 [FKI3M] [113                        | 14140                    | a Export                  |                  |
| •                                                     |                                   |                      |                    |                                            |                    |                                                |                          |                           |                  |
|                                                       |                                   |                      |                    |                                            |                    |                                                |                          |                           |                  |
|                                                       | Targets                           |                      |                    |                                            |                    |                                                |                          |                           |                  |
|                                                       | Target Set Operatio               | n Targets in a       | at least one selec | ted exposure                               | Primar             | ry targets ᅌ                                   |                          |                           |                  |
|                                                       |                                   | 56 targets are       | shown              |                                            | Send               | to Aladin                                      |                          |                           |                  |
|                                                       | Targets:                          | 50 targets are       | 3110 WIT.          |                                            | bend               | to Audin                                       |                          |                           |                  |
|                                                       | Id Weight                         |                      |                    | ln2 cleln3                                 |                    |                                                |                          |                           |                  |
|                                                       | 8030                              |                      | x x<br>x x         | x                                          |                    |                                                |                          |                           |                  |
|                                                       | 9768                              | 300 3                | x x<br>x x         | X                                          |                    |                                                |                          |                           |                  |
|                                                       | 9104                              | 300 3                | x x                | ×                                          |                    |                                                |                          |                           |                  |
|                                                       | 8950<br>10492                     |                      | x x<br>x x         | x                                          |                    |                                                |                          |                           |                  |
|                                                       | 7878<br>8346                      |                      | x x<br>x x         | x                                          |                    |                                                |                          |                           |                  |
|                                                       | 2784                              | 300 3                | x x<br>x x         | x                                          |                    |                                                |                          |                           |                  |
|                                                       | 6542                              |                      | x x                | ×                                          | 0                  |                                                |                          |                           |                  |
|                                                       | _2015_HUDF_SMALL_ALLRE            |                      |                    | Name                                       | 10                 | Astrometric Accuracy (mas)                     | Ref                      | erence Position           |                  |
|                                                       |                                   |                      |                    |                                            |                    | RANDOM (9969 sources)                          |                          |                           | 0                |
|                                                       |                                   |                      |                    |                                            |                    |                                                | X                        | 22 errors & warnings (Cli | ick for Details) |

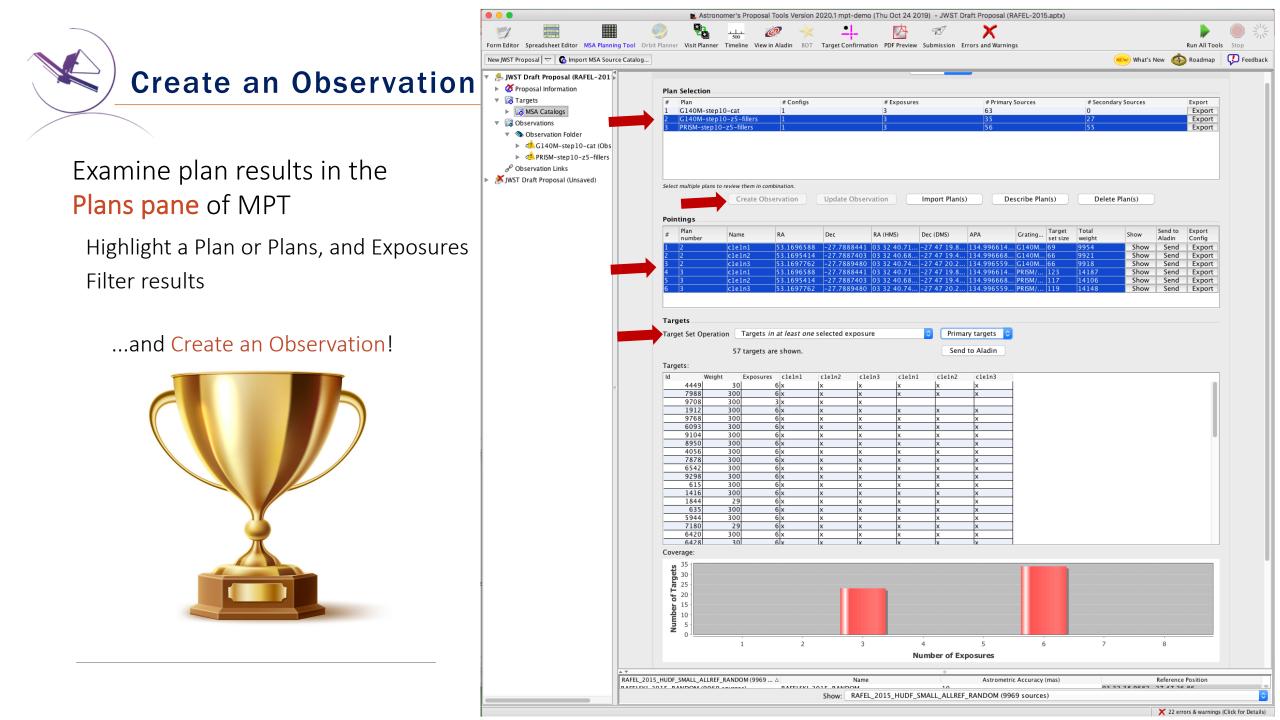

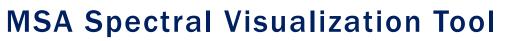

MSAVis is a standalone tool that can be downloaded from GitHub.

It takes the export file "MPT Target Info" output from MPT and projects the spectra of the observed targets on the 2 NIRSpec detectors for both visual inspection and a report indicating wavelength cutoffs.

Instructions to download, install and run MSAVis can be found in the NIRSpec JDox:

https://jwst-docs.stsci.edu/near-infraredspectrograph/

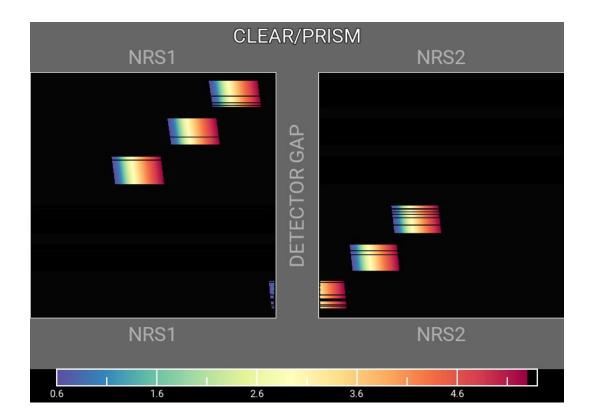

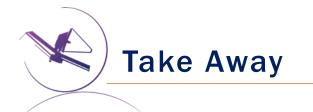

- New version of MPT will be available for the Cycle 1 call for proposal easier to use, more intuitive and discoverable, lighter
- Need high precision <u>relative</u> astrometry 5-20 mas for point sources up to 50 mas for extended objects
- MOS is one of the very few observing modes of JWST that will follow a multi-step planning process.
- MOS requires an aperture position angle it is assigned by STScI (although it may be requested at the time of call for proposals, but have to be strongly justified)
- NIRSpec overheads for MSA are considerable USE MPT to have a good estimate
- You can use MSAVis to verify that wavelengths are properly sampled
- You can use **NOVT** to visualize NIRCam pre-imaging relative to MSA observations
- <u>Dither! Dither!! Dither!!!</u> It improves background subtraction, wavelength coverage, etc.

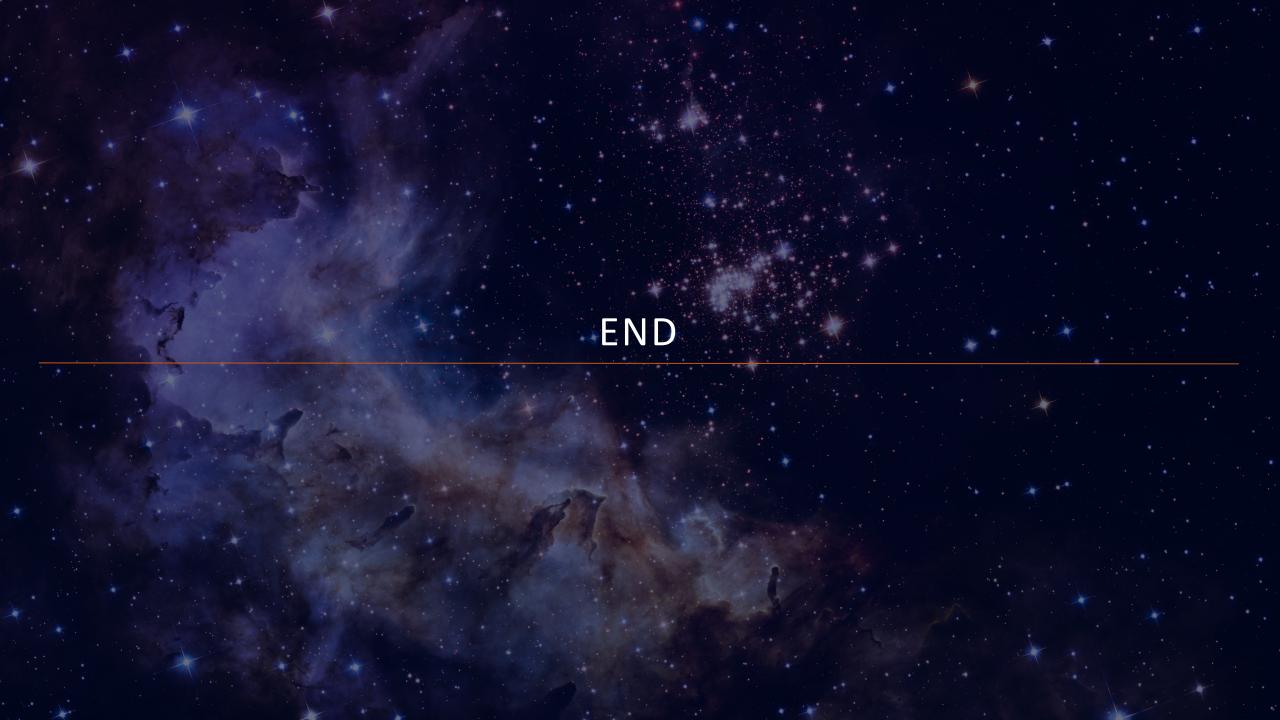

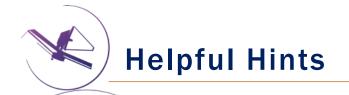

- Order the input Catalog by target weights prior to ingest into MPT. When building an MSA configuration, MPT tries adding sources in the order they appear in the Catalog.
- Include Primary candidates in the Filler list to obtain extra observations of them.
- Only the weights of the Primaries matter (not the Fillers), so to help ensure observations of certain sources, include them in the Primary candidate list.
- Add Fillers to maximize efficiency/multiplexing.
- If feasibility windows are large, test several APAs to see if it makes a statistical difference. If so, set conservative limits on requested exposure time. Add an Orient SR only if needed, with a min range of 30 deg.
- If using the high-res gratings (G140H, G235H, G395H), attempt to get most sources onto the leftmost quadrants to avoid detector cutoffs.
- Use Aladin FoV to show the position of NIRCam parallells wrt NIRSpec MSA.
- Your catalog should be **complete** to be able to check for contaminants getting into Failed Open shutters, or into planned target shutters/slitlets.
- The MSA Config Editor can be used to make changes to your MSA configurations designed automatically with MPT. It's found at the observation level in APT.

## EXPANDING THE FRONTIERS OF SPACE ASTRONOMY